#### **Kennsla í 3CX símkerfinu**

Til að setja upp 3CX símkerfið er byrjað á að finna póstinn frá Boðleið, sem þjónustar kerfið.

Sendandi er [hysing208@bodleid.is](mailto:hysing208@bodleid.is)

Pósturinn birtist nokkurn veginn svona:

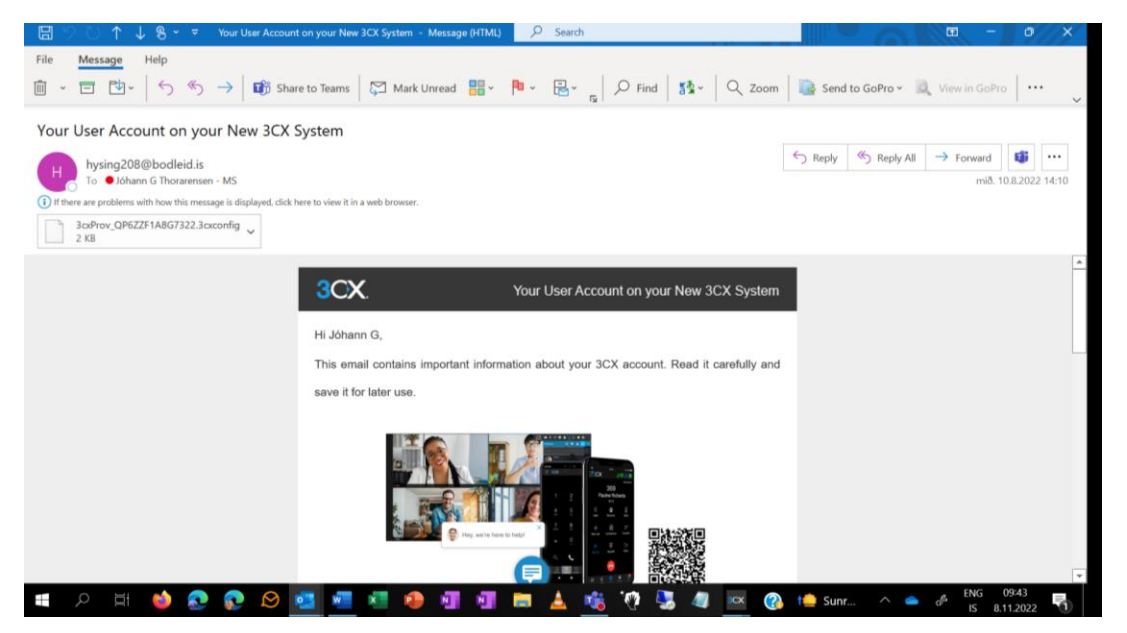

Qr kóðinn sem þarna birtist er ef maður vill setja upp forritið í símanum sínum. Þá skannar maður kóðann og kerfið er sett upp í símanum.

Til að setja upp símkerfið í tölvunni skrollar maður niður til að finna upplýsingar fyrir vefútgáfuna (Web Client Login).

Svona lítur þá út hjá JóhannI:

**Your Web Client Login**

- <https://hysing208.bodleid.is/webclient>
- Login using **7322** and password **8QFWadcCKA**

7322 er innanhússnúmerið og svo er lykilorð

(Fullt númer hjá Jóhanni er því í raun 580-7322)

Nú opnar maður vafra (til dæmis Edge eða Chrome) og slær inn: hysing208.bodleid.is/webclient

Hér slær maður inn innanhússnúmerið og svo lykilorðið.

Þegar inn er komið er smelt á Apps í borðanum vinstra megin á skjánum:

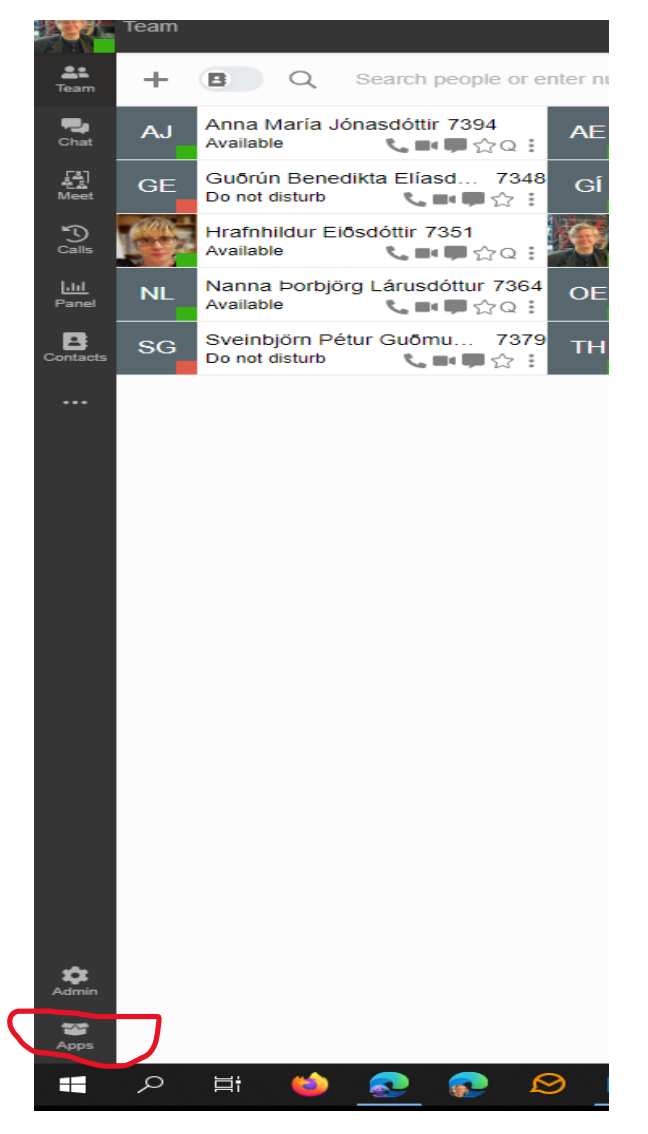

Þá hleðst niður forritið.

Maður opnar forritið og setur það upp.

Og þá er kerfið upp sett í tölvunni.

## **Stillingar í 3CX**

Allar stillingar er bæði hægt að gera í appinu eða vefútgáfunni.

Tvær stillingar eru mikilvægastar.

Breyting á lykilorði og hvenær maður er við.

# **Breyting á lykilorði:**

Farið er í borðann til vinstri og ýtt á punktana þrjá:

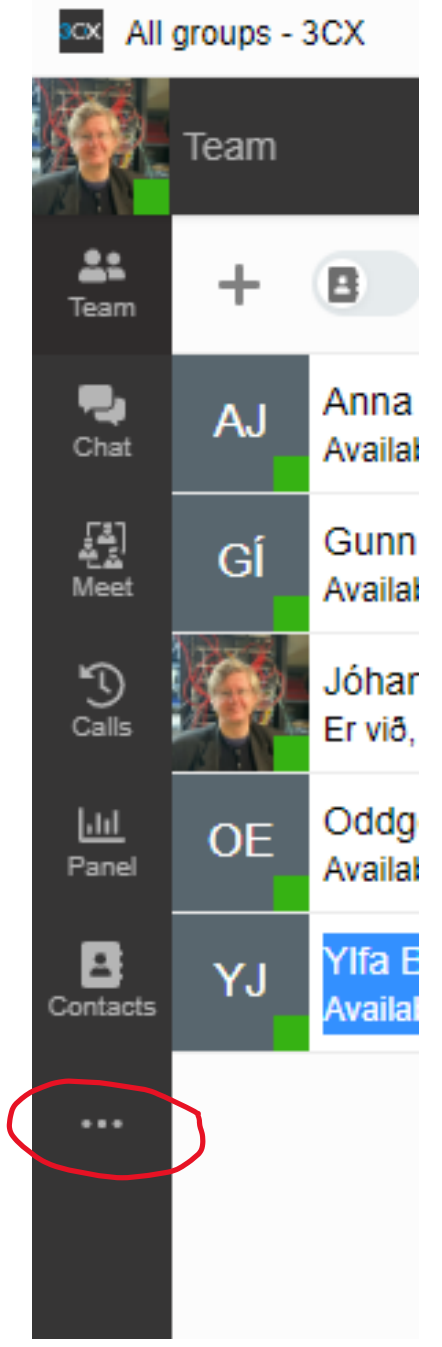

#### Hér velur maður Settings

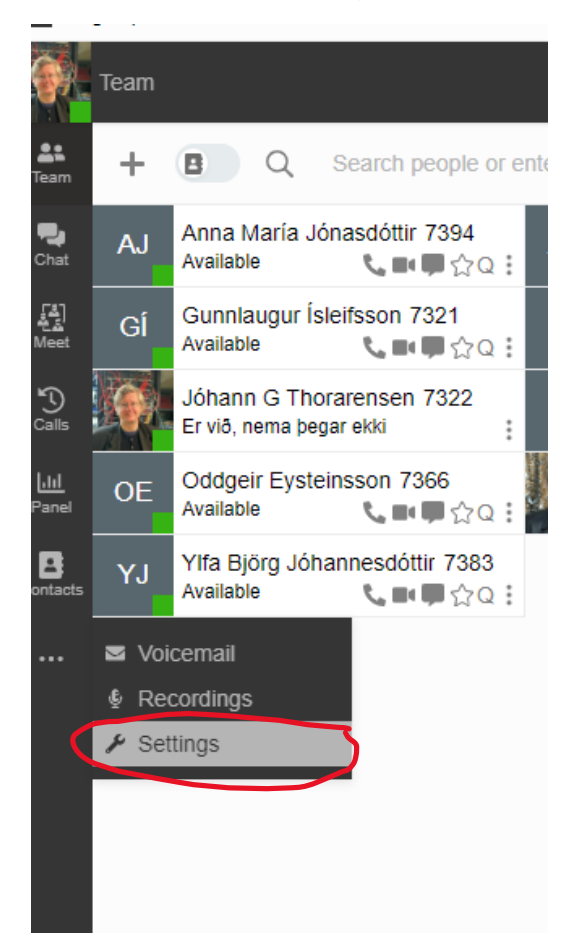

#### Þá kemur upp þessi mynd.

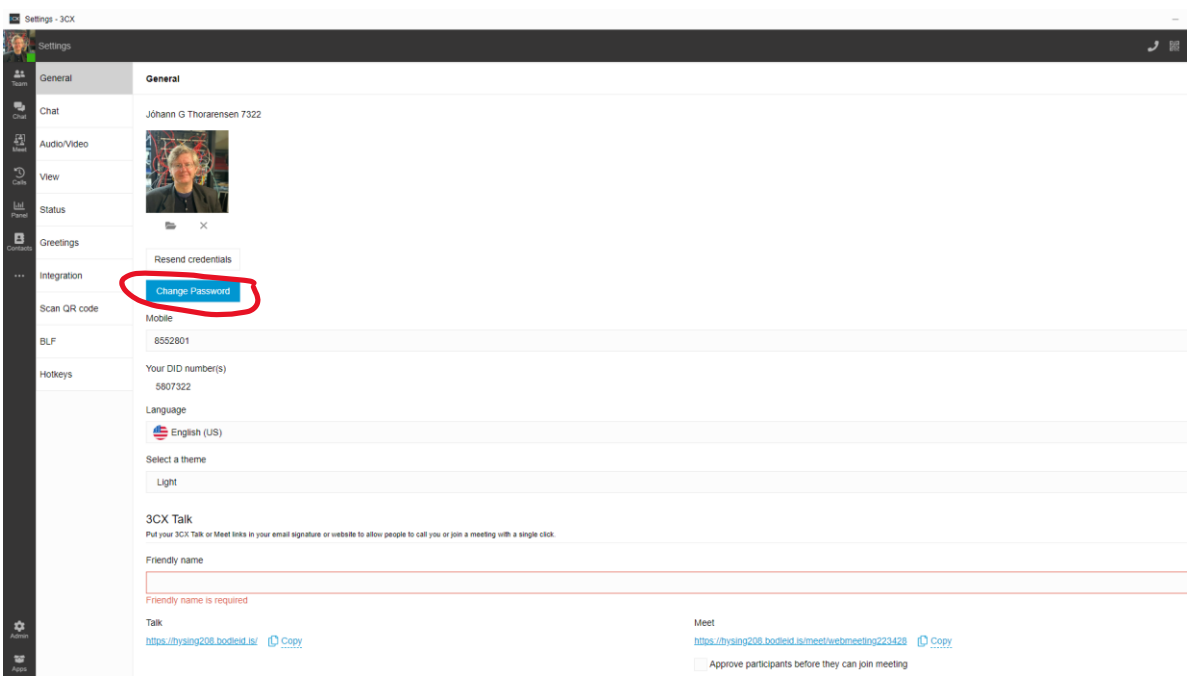

Hér velur maður Change Password

Þá kemur upp þessi mynd:

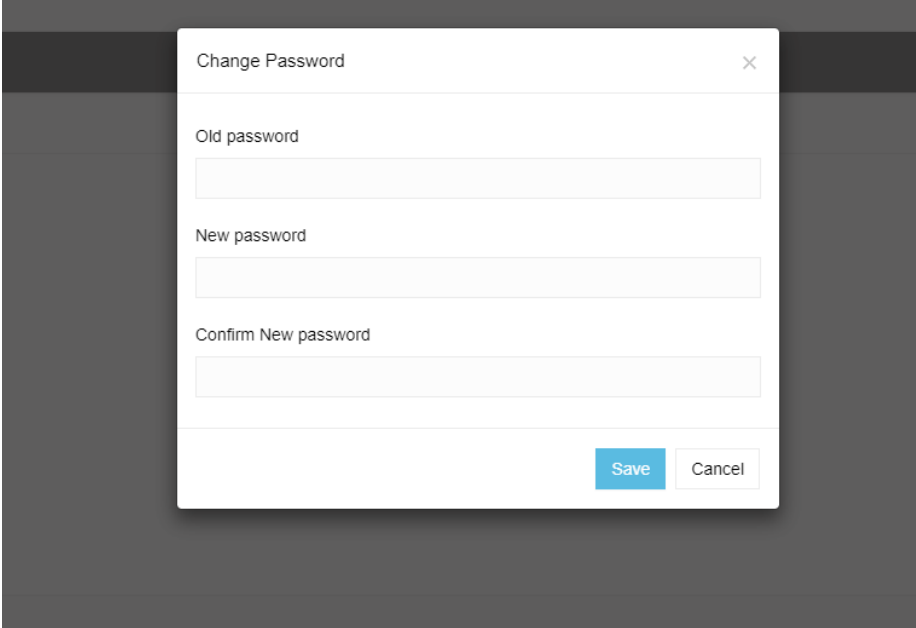

Hér skráir maður inn gamla lykilorðið, svo það nýja og að lokum aftur það nýja,

Svo er ýtt á Save.

Þá hefur maður breytt lykilorðinu.

## **Að velja hvenær maður er við**

Maður fer á síðuna General og velur Status

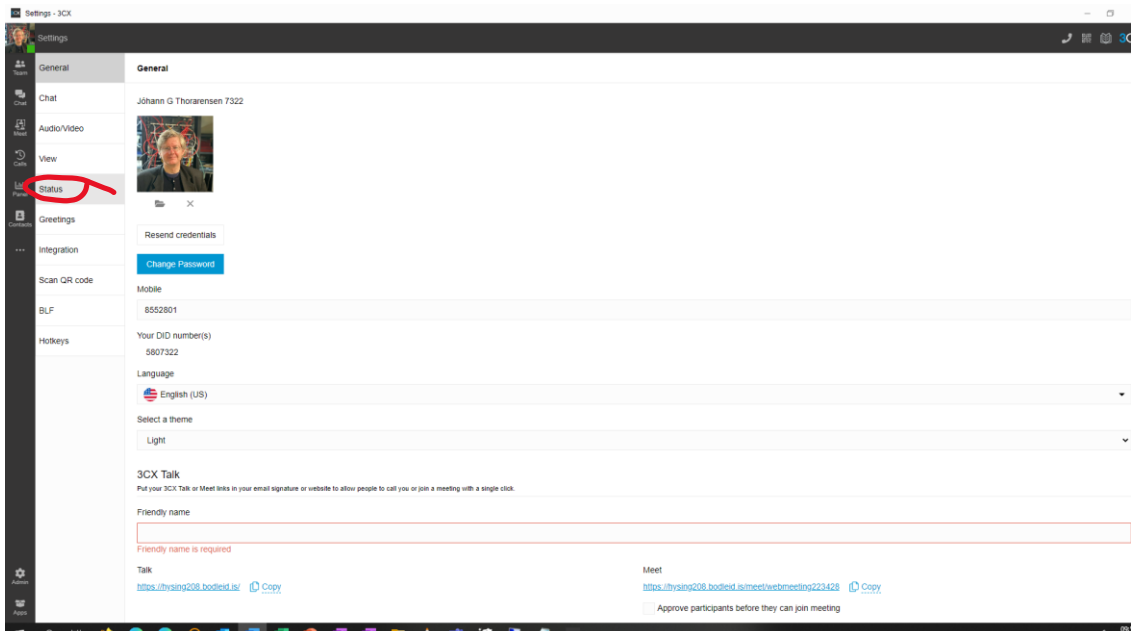

# Þá kemur þessi mynd

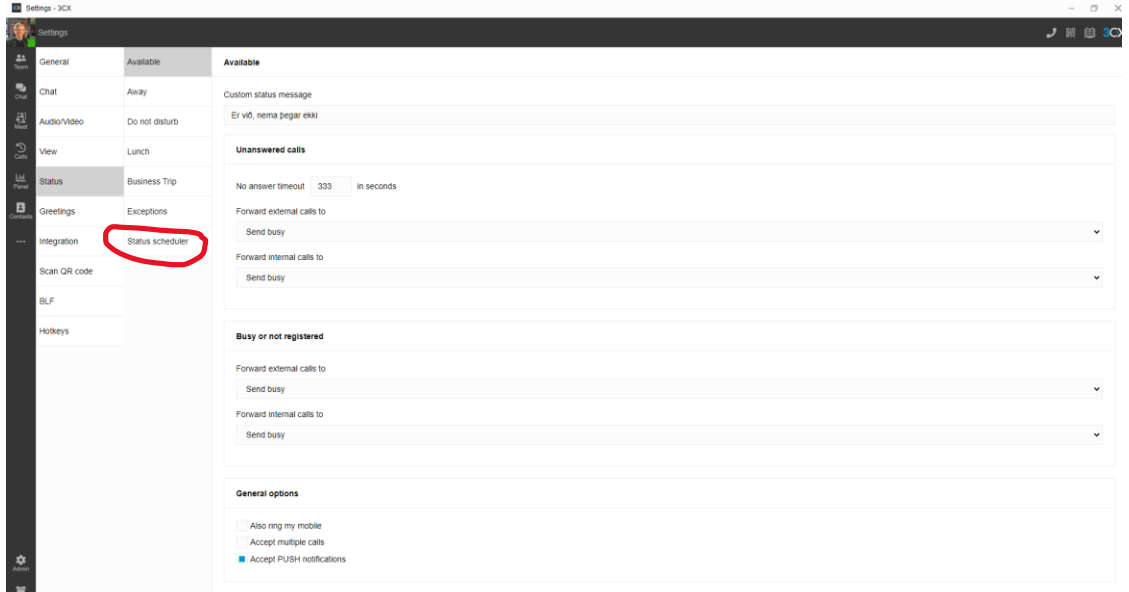

### Hér velur maður Status Scheduler

Þá kemur upp mynd þar sem maður getur stillt hvenær maður er við og hvenær ekki.

Svona birtist þetta hjá Jóhanni til dæmis:

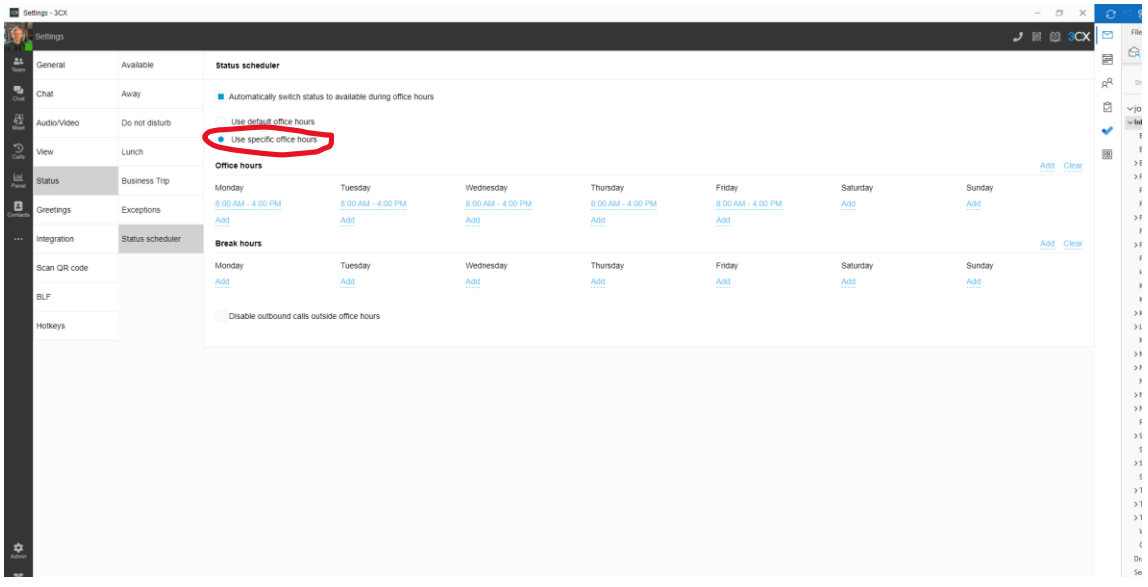

Ef maður velur Use specific office hours þá getur maður valið hvaða dag og tíma maður er við, til dæmis viðtalstímann sinn.

Viðtalstíminn þarf alltaf að vera opinn (Available).

Ef maður vill svo vera tiltækur á öðrum tímum þá getur maður valið það. Athugið að kerfið er þannig stillt að eingöngu er hægt að hringja í viðkomandi ef stillt er á Available.

Hægt er að breyta þessu með því að fara í hina möguleikana (Away, Do not disturb, Lunch, Business Trip) ef maður vill.

Eins er hægt að velja að ákveðin númer geti hringt í mann þó maður sé ekki með stillt á Available.

Það gerir maður í Exceptions.

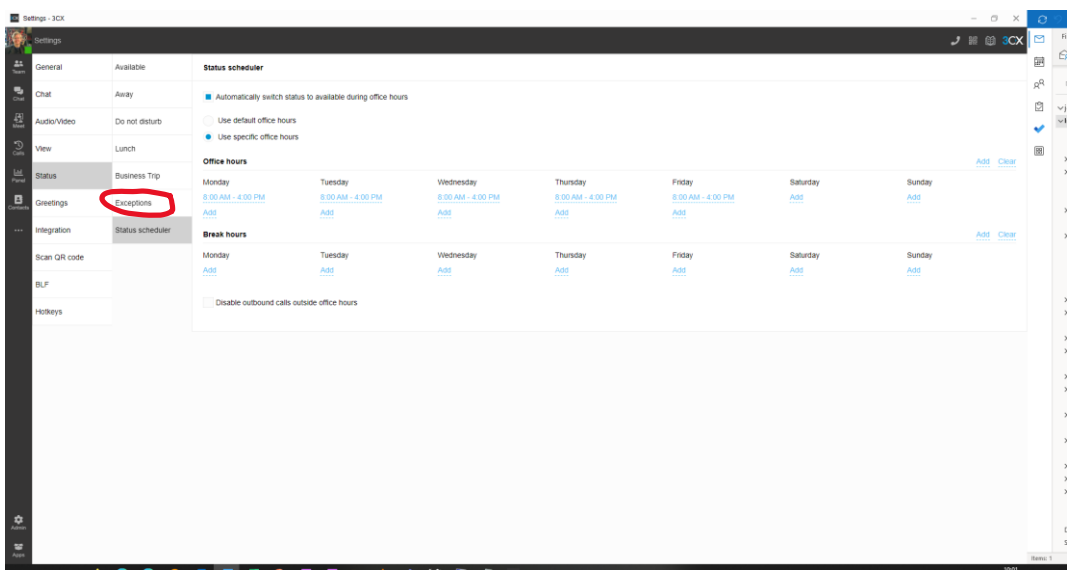

Þar kemur þessi mynd:

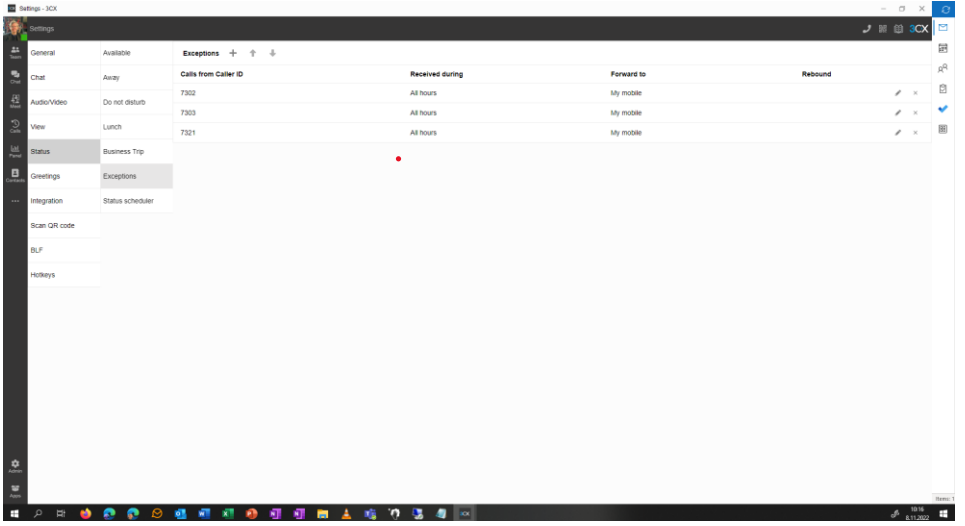

Eins og sjá má hefur Jóhann ákveðið að hleypa þremur númerum á sig þegar hann er ekki tiltækur.

Þetta er gert með því að ýta á plúsinn.

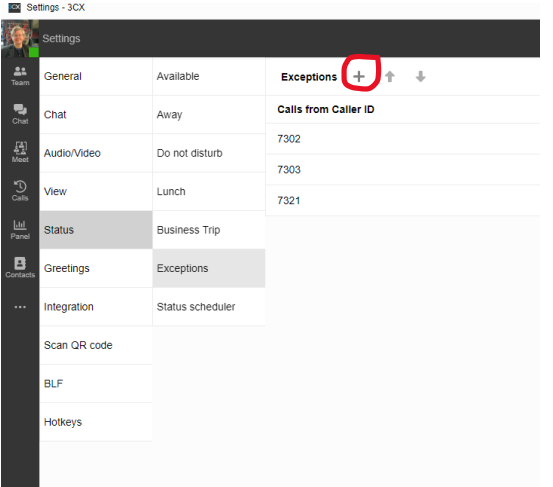